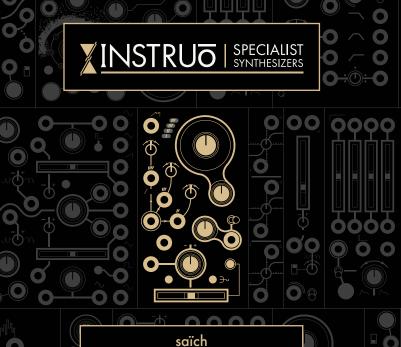

Quad Oscillator

#### Overview ——

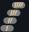

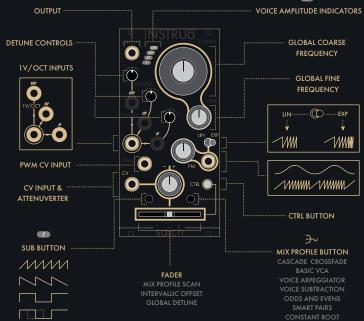

# Case Tuning ——

Because saïch incorporates four fully analogue oscillator cores with definable intervallic offsets, it can require a little assistance to acclimatise to a new home. With today's endless possible combinations of power supply and module options in Eurorack, variations in -/+ 12V power rail balance is something that might need to be compensated for. In other words, the saïch can need tuned on a case-by-case basis (Pun intended!).

Once saïch is installed into the system, allow the system to warm up (10-15 min).

Once the system is warm, run through the following tuning procedure.

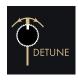

# Step 1

Centre all three Detune controls.

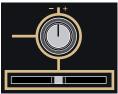

### Step 2

Centre the CTRL Attenuverter and Fader. Ensure the CTRL Button is in its unlit state (press the Mix Profile Button to return from alternate controls).

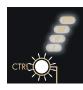

# Step 3

Hold down the CTRL Button for 3 seconds until the Voice Indicators blink. The tuning procedure is now active and is indicated by a blinking amber/white CTRL Button and a flashing amber Fader.

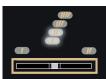

### Step 4

Notice that the 1st and 2nd Voice Indicators are illuminated and moving the Fader crossfades between voices 1 and 2. Voice 1 is always the reference frequency.

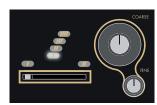

## Step 5

With the Fader fully left, allowing only voice 1 to be monitored, tune oscillator 1 to C5 ( $\sim$ 523.25Hz / the octave above middle C) using the Coarse and Fine knobs.

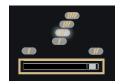

Step 6

Now move the Fader fully right to monitor voice 2.

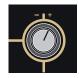

Step 7

Use the CTRL Attenuverter to tune voice 2 to C5 (523.25Hz / the octave above middle C).

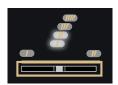

#### Step 8

Move the **Fader** to its centre position to confirm the tuning between voices 1 and 2. There should be little to no beating.

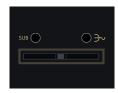

## Step 9

When satisfied with the tuning between voices 1 and 2, press the Sub Button and Mix Profile Button at the same time to save the tuning.

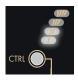

## Step 10

Press the CTRL Button to go to the next step - tuning the octave of voice 2.

#### Step 11

Repeat steps 5-9, but instead of tuning voice 2 to C5, tune it to C6 (~1046.50Hz).

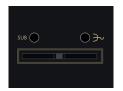

# Step 12

When satisfied with the tuning between voices 1 and 2, press the **Sub Button** and **Mix Profile Button** at the same time to save the tuning.

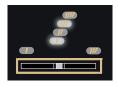

# Step 13

Now press the CTRL Button again to repeat this process tuning voice 3 to voice 1 and voice 4 to voice 1 at both unisons and octaves.

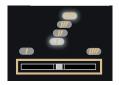

# Step 14

Once you've saved the final tuning (the octave of voice 4), press the CTRL Button to exit the tuning procedure.

#### **SUB Button**

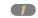

The Sub Button cycles through four waveform/sub options for oscillator 1. Selection is indicated by the CTRL button LED.

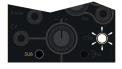

**Sub Mode 1:** Quick white upward pulse. Fundamental sawtooth wave.

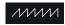

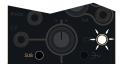

Sub Mode 2: Slow white downward pulse. Inverted sawtooth wave dropped one octave.

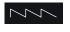

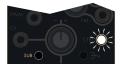

Sub Mode 3: Slowly blinks white. Square wave dropped one octave.

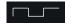

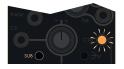

Sub Mode 4: Slowly flashes between white and amber.
Pulse wave with PWM dropped one octave.

#### CTRL Button —

The CTRL Button is used to set the behavior of the Fader.

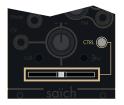

If the CTRL Button is unilluminated, the Fader sets the Mix Profile Scan position. (Primary Function)

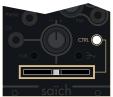

If the CTRL Button is illuminated white, the Fader sets the Intervallic Offset of voices 2, 3, and 4. (Secondary Function)

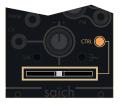

If the CTRL Button is illuminated amber and an Intervallic Offset has been set, moving the Fader from left to right controls the Global Detune of each voice from unison to their fully spread position. (Secondary Function)

#### Mix Profile Button

Pressing the Mix Profile Button cycles through the seven mixing profiles. Profile selection is depicted in binary on the Voice Indicators.

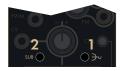

To quickly default to the Cascade Crossfade mix profile, press and hold the Mix Profile Button (1) and then press the Sub Button (2).

#### Mix Profiles

Once a mix profile is selected the **Fader** scans through the mix profile.

Cascade Crossfade

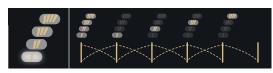

Basic VCA

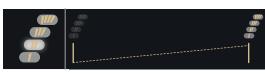

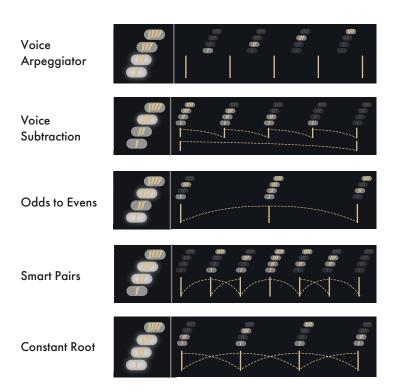